#### **Yliopistojen profiloitumisen vahvistaminen (Profi) -rahoituksen raportointiohje**

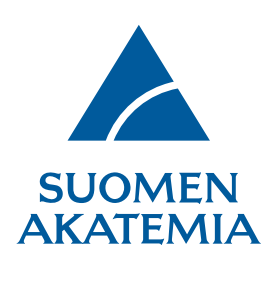

Päivitetty 30.11.2022

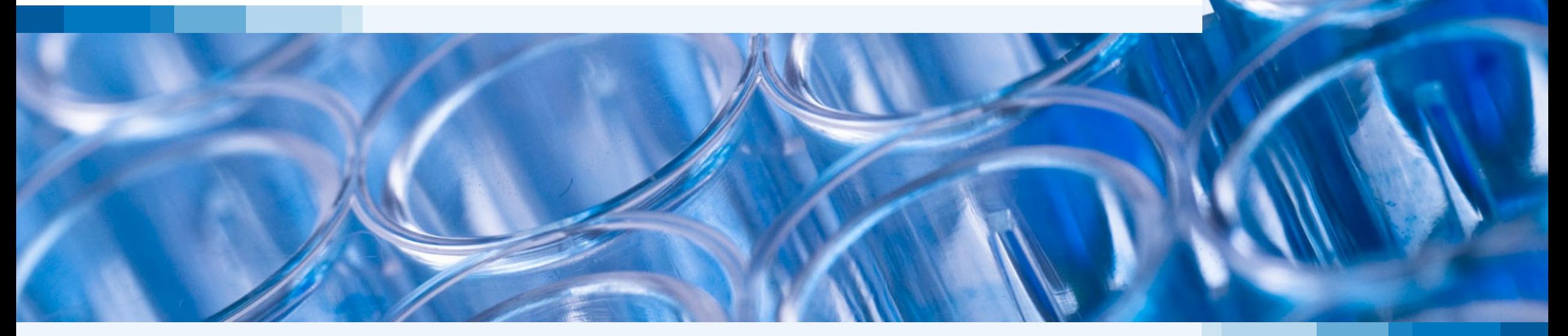

# **Sisällys**

- Yleistä Profi-raportoinnista (diat 3 5)
- Valtuutusmenettely (diat 6 8)
- Väliraportin näytönkuvat (diat 9 19)
- Loppuraportin ohjeet (diat 20 22)
- Loppuraportin näytönkuvat (diat 23 26)

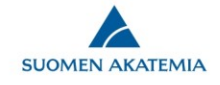

# **Yleistä Profi-raportoinnista**

- Profi-rahoituksen käytöstä raportoidaan verkkoasioinnissa yhdellä kumuloituvalla **väliraportilla** ensimmäisen edellisenä vuonna rahoituksessa olleen myönnön kautta.
- Päättyvästä Profi -rahoituspäätöksestä jätetään erillinen **loppuraportti**rahoituskautta seuraavana vuonna.
- Raportit kirjoitetaan englanniksi.
- Raportit jätetään vuosittain: väliraportti 1.3. ja loppuraportti 1.6. mennessä.
- Akatemian verkkoasioinnissa [\(https://www.aka.fi/verkkoasiointi/\)](https://www.aka.fi/verkkoasiointi/) raportteja voi käsitellä vain "hakija" (principal investigator).
- Kaikki jätetyt raportit säilyvät verkkoasioinnissa alkuperäisessä muodossa ja ovat käytettävissä, jollei "hakija" ole poistanut raporttia.
- Yliopiston pääkäyttäjä voi päivittää voimassaolevien Profi-päätösten vastuuhenkilön verkkoasioinnissa. Ohjeet suorituspaikan edustajille: https://www.aka.fi/globalassets/1 [tutkimusrahoitus/6-verkkoasioinnin-ohjeet/fi/organisaation-edustajan-toiminnallisuudet.pdf.](https://www.aka.fi/globalassets/1-tutkimusrahoitus/6-verkkoasioinnin-ohjeet/fi/organisaation-edustajan-toiminnallisuudet.pdf)
- Raportit säilytetään myös Akatemian arkistossa.

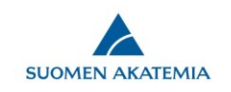

# **Yleistä Profi-raportoinnista**

- Raporttien käyttö
	- Akatemia raportoi vuosittain maaliskuussa opetus-ja kulttuuriministeriölle perustuen yliopistojen Akatemialle toimittamaan aineistoon (OKM:n kirje 8.12.2014 OKM/90/592/2014)
	- Profi-hakujen rahoituspäätöksissä otetaan huomioon väli-ja loppuraportit jo rahoitusta saaneiden profiloitumisalueiden toimien edistymisestä
- Akatemian yleisjaosto hyväksyy loppuraportit.
- Raportit ovat julkisia asiakirjoja, jotka saa pyytämällä Akatemian kirjaamosta.
- Raportteihin mahdollisesti sisältyviä henkilötietoja tulee käsitellä kaikissa vaiheissa EU:n yleisen tietosuoja-asetuksen ja tietosuojalain edellyttämällä tavalla.

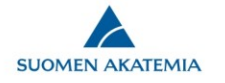

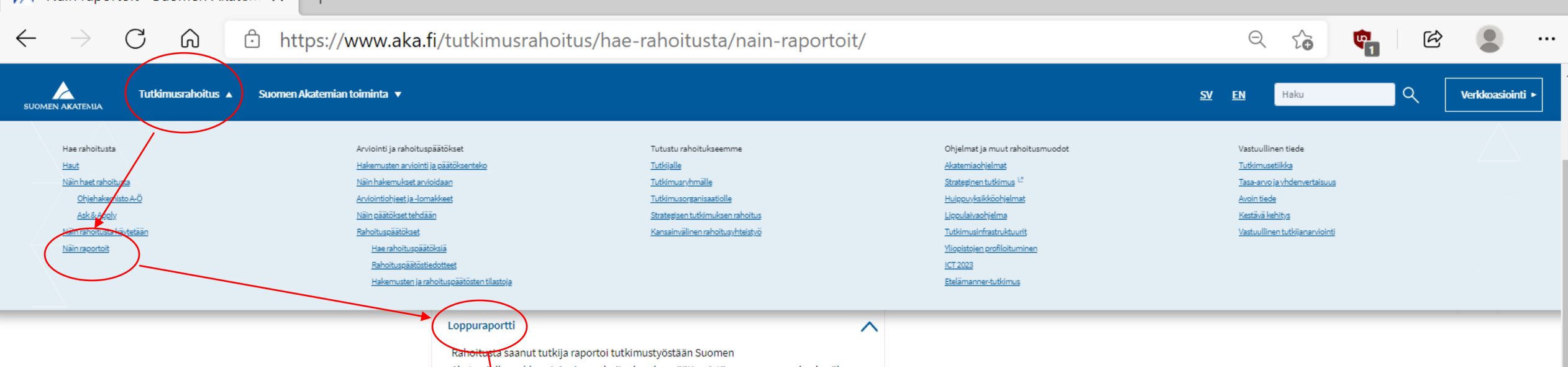

Akatemialle verkkoasioinnissa rahoituskauden päättymistä seuraavan vuoden kesäkuun 1. päivään mennessä. Konsortion vastuullinen johtaja jättää tieteellisen raportin koko konsortion puolesta kaikkien osahankkeiden rahoituskausien päätyttyä.

#### Loppuraportti laaditaan kaikista Akatemian

tutkimusm<mark>ä</mark>ärärahapäätöksistä. Raportointijakso on päätöksen rahoituskausi. Joissakin rahoitusmuodoissa on yleisten raportointiohjeiden lisäksi omia raportointia koskevia ohjeita. Eri rahoitusmuotoja koskevat erityisohjeet löytyvät Akatemian verkkoasioinnista.

Akatemian raportoidessa toiminnastaan tutkimusrahoituksen vaikuttavuuden seuranta on yhä tärkeär pää. Tämän takia on keskeistä, että loppuraportti täytetään huolellisesti kaikilta osin. Varsinkin julkaisut ja muut tuotostiedot sekä tutkijavierailut ovat ensiarvoisen tärkeitä tietoja. Tutkimusraportti voidaan laatia suomen, ruotsin tai englannin kielela. Tutkimusraporttia ei voi toimittaa sähköpostilla.

Tieteellisestä raportoinnista vastaa tutkimushankkeen vastuullinen johtaja. Tutkimuksen suorituspaikka toimittaa Akatemialle hankkeen varainkäyttötiedot menolajeittain ja henkilötyötiedot o<mark>s</mark>ana maksatuspyyntöä kolme kertaa vuodessa. Nämä tiedot yhdistetään toisiinsa loppuraportissa, jolloin rahan käyttö ja sillä tuotetut tulokset ovat vertailtavissa.

Raporttilomakkeen tayttöohje (pdf)

<u>Tutkimuksen laajempi vaikuttavuus (pdf</u>

Yliopistojen profiloitumisen vahvistaminen (Profi) -rahoituksen raportointiohje (pdf)

# **Valtuutusmenettely: ohje raportoijalle 1/3**

#### • **Katseluoikeus**

- Valtuutettu henkilö näkee koko tutkimusraportin.
- Katseluoikeus voi olla usealla henkilöllä yhtäaikaisesti.

#### • **Muokkausoikeus**

- Valtuutettu henkilö pääsee muokkaamaan niitä tutkimusraportin kenttiä, joihin hänelle on annettu muokkausoikeus.
- Muokkausoikeus yhteen raportin kenttään voi olla kerrallaan **vain yhdellä**  henkilöllä. (Esim. jos olet valtuuttanut henkilön muokkaamaan jotakin kenttää tutkimusraportissasi, et voi hänen muokkausoikeutensa aikana itse muokata samaa kenttää.)
- Muokkausoikeuden saaneella henkilöllä on automaattisesti katseluoikeus koko tutkimusraporttiin.

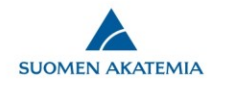

## **Valtuutusmenettely: ohje raportoijalle 2/3**

- Valtuutukselle voi asettaa päättymispäivämäärän. Jos päivämäärää ei ole asetettu, valtuutus päättyy automaattisesti, kun raportti jätetään.
- Valtuutuksen voi poistaa tutkimusraportin Valtuutukset välilehdellä.
- Annettua valtuutusta ei voi muokata.
	- Jos valtuutusta (esim. valtuutettuja kenttiä tai valtuutuksen päättymisaikaa) halutaan muuttaa, täytyy valtuutus poistaa Valtuutukset välilehdellä ja antaa samalle henkilölle uusi valtuutus.
- Järjestelmä ei lähetä automaattisia sähköpostiviestejä valtuutuksen antamisesta, poistamisesta tai valtuutetun tekemistä muokkauksista raportilla.
	- Valtuutukseen liittyvä viestintä, esim. ilmoitus valtuutuksen antamisesta, tulee hakijan hoitaa siis järjestelmän ulkopuolella.

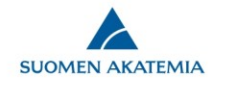

#### **Valtuutusmenettely: ohje raportoijalle 3/3** Verkkoasiointi

**SUOMEN AKATEMIA** 

Työpö

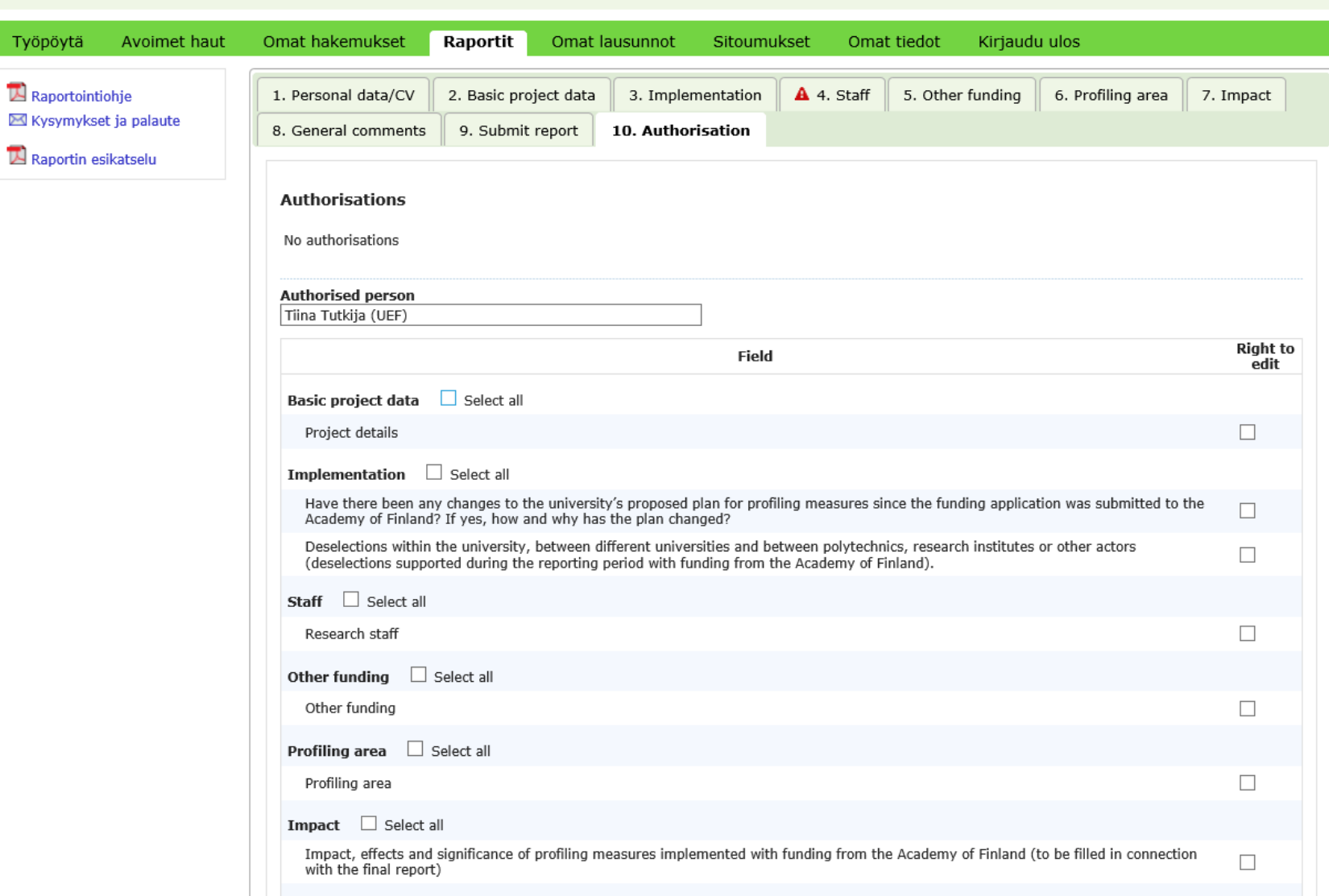

**8**

**SUOMEN AKATEMIA** 

# **Väliraporttipohjan luominen**

Kopioi viimeisin jätetty Profi-väliraportti *pohjaksi toiselle päätökselle* (jos jonain vuonna ei ole loppuraportoitavaa Profi-päätöstä, väliraportin pohja luodaan linkistä *kopioi pohjaksi*)

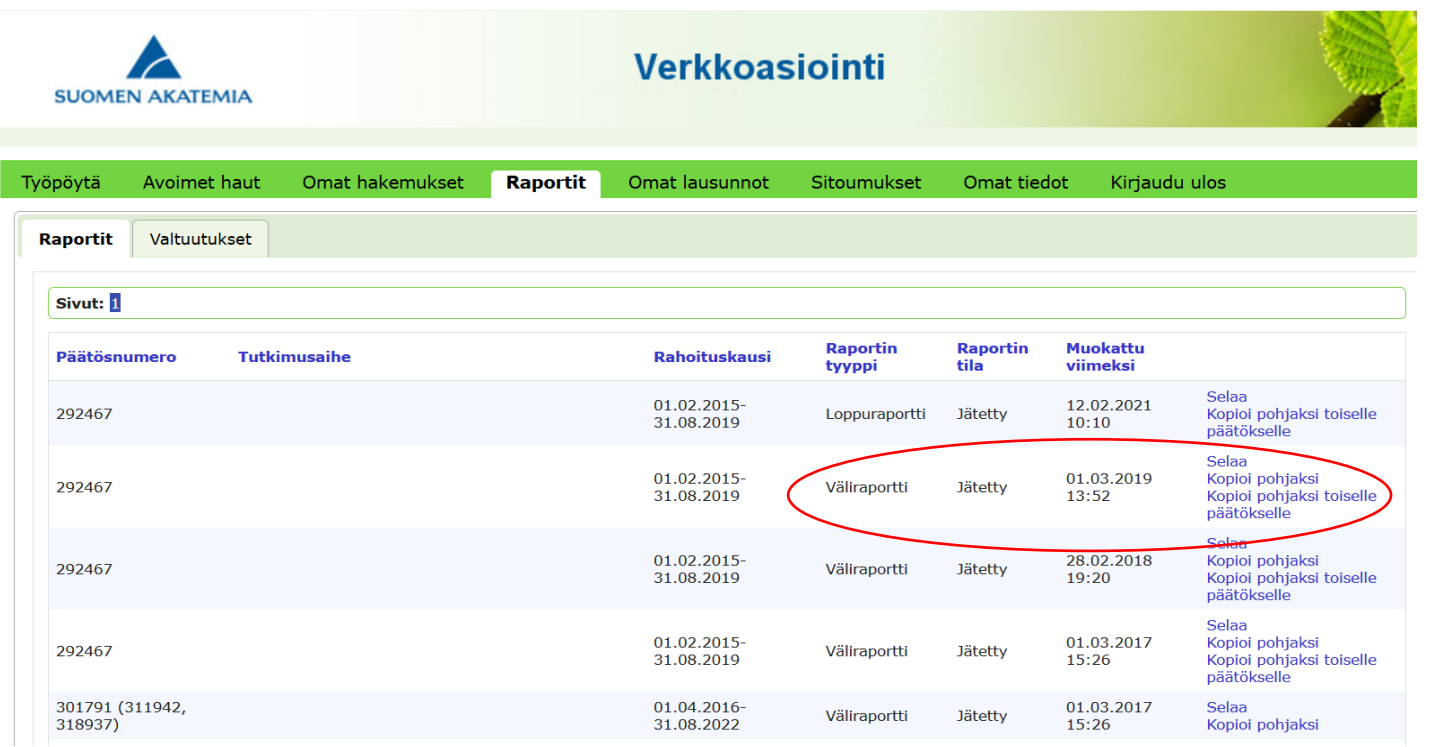

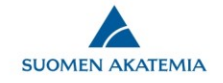

# **Väliraporttipohjan luominen**

Valitse raportoitava hanke ja luo uusi raportti

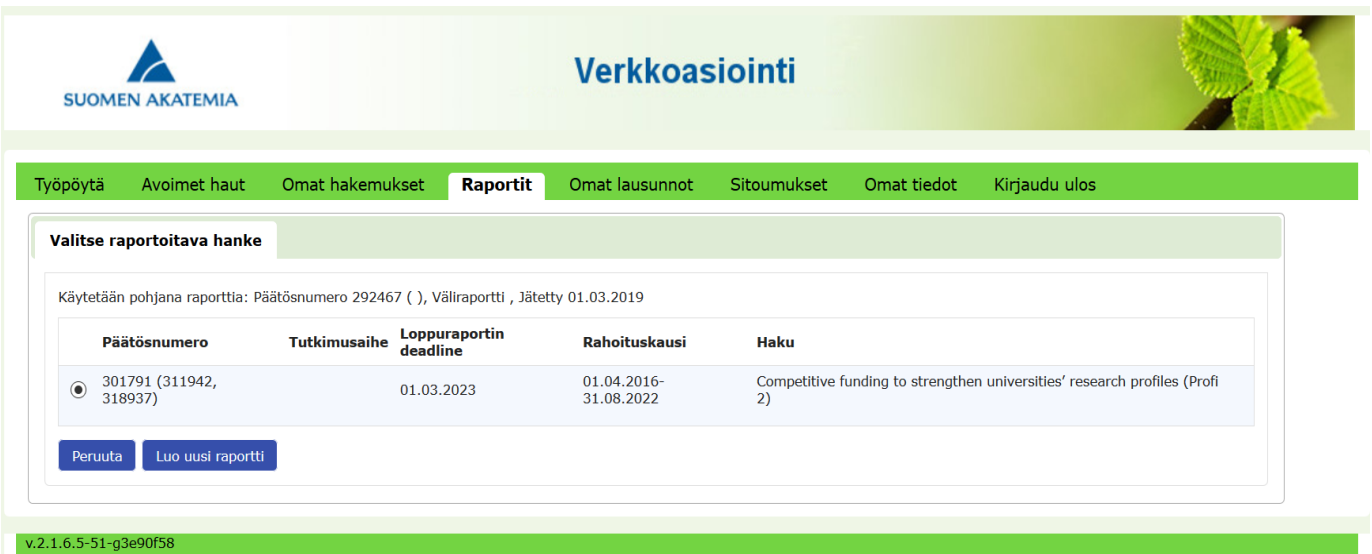

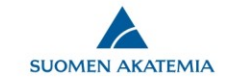

# **Väliraporttipohjan luominen**

Valitse raportin tyyppi (väliraportti) ja kieli (englanti)

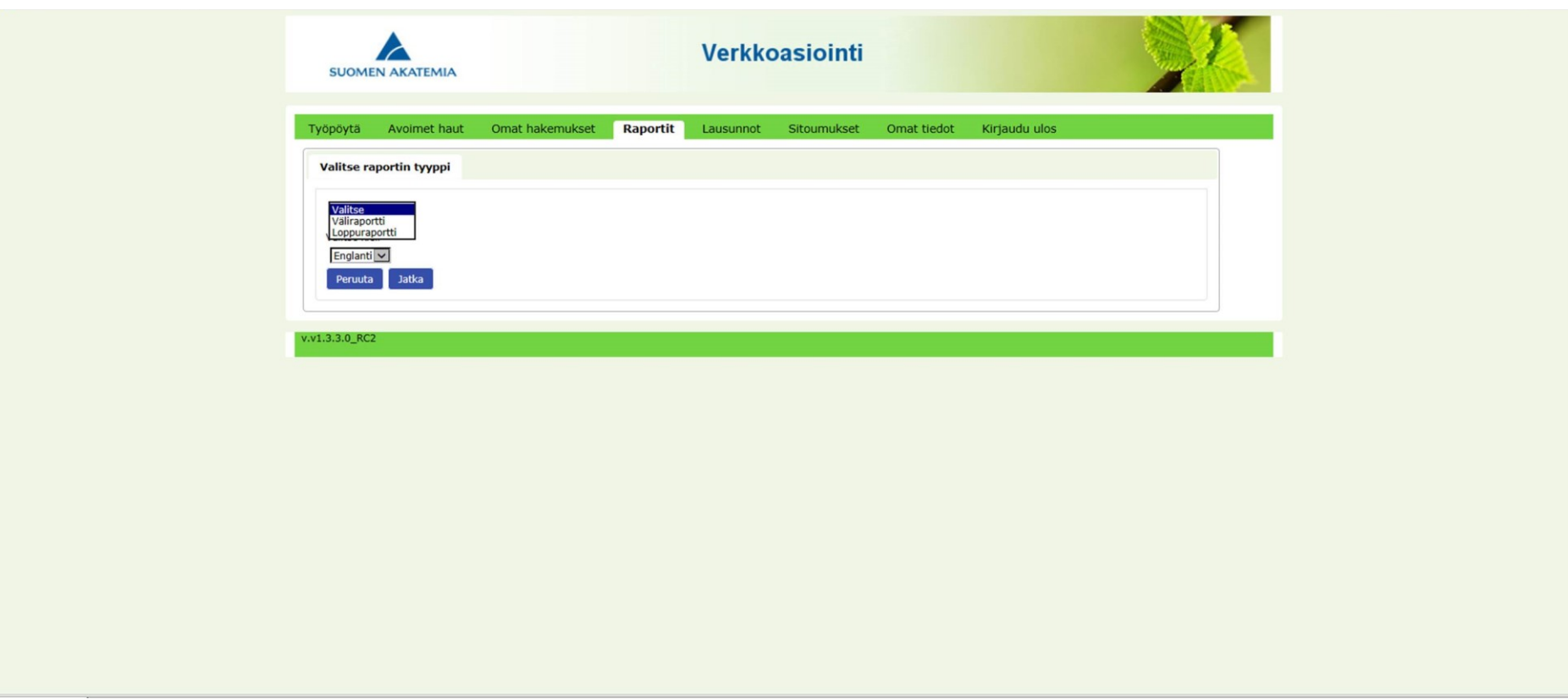

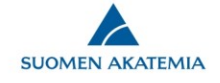

# **Sivu: Basic project data**

Tiedot tulevat raporttipohjaan esitäytettynä rahoituspäätöksistä

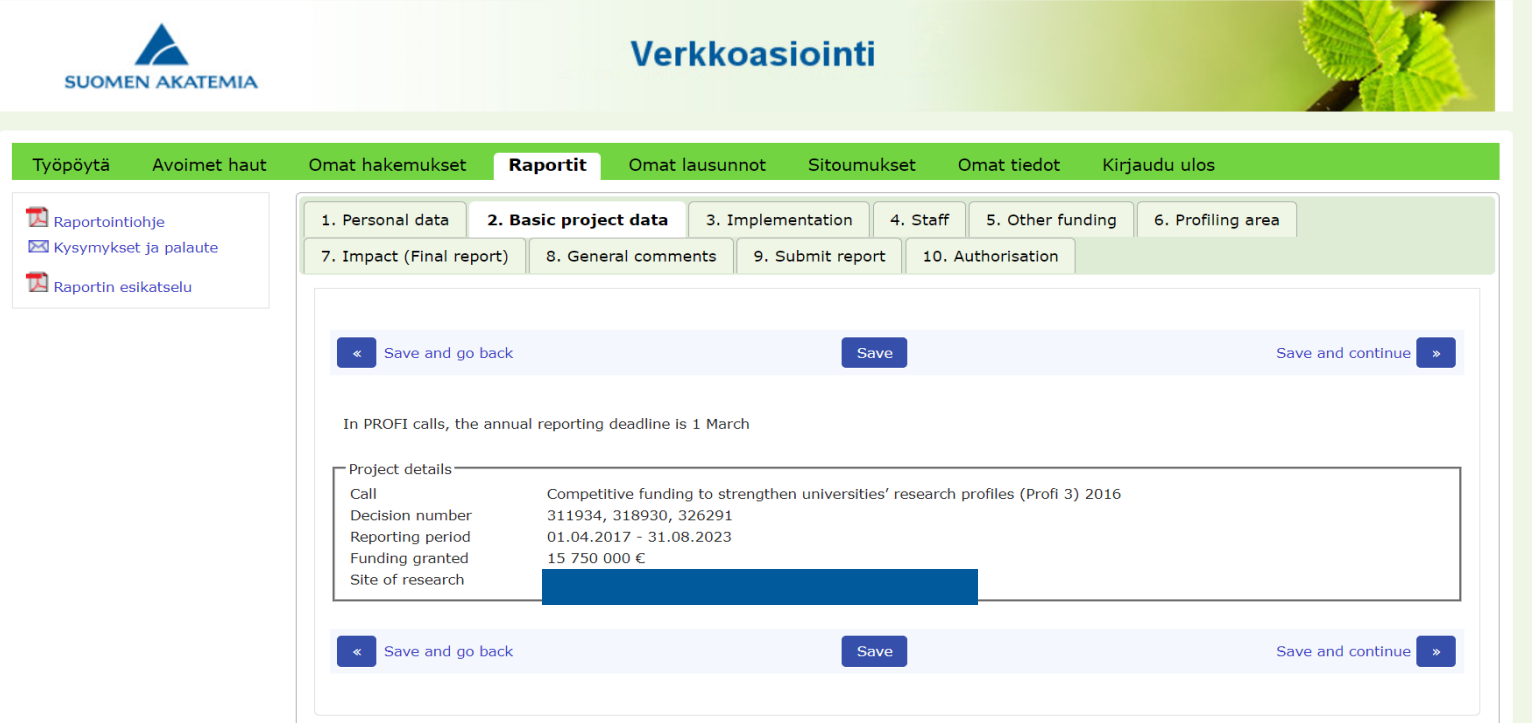

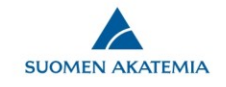

# **Sivu: Implementation**

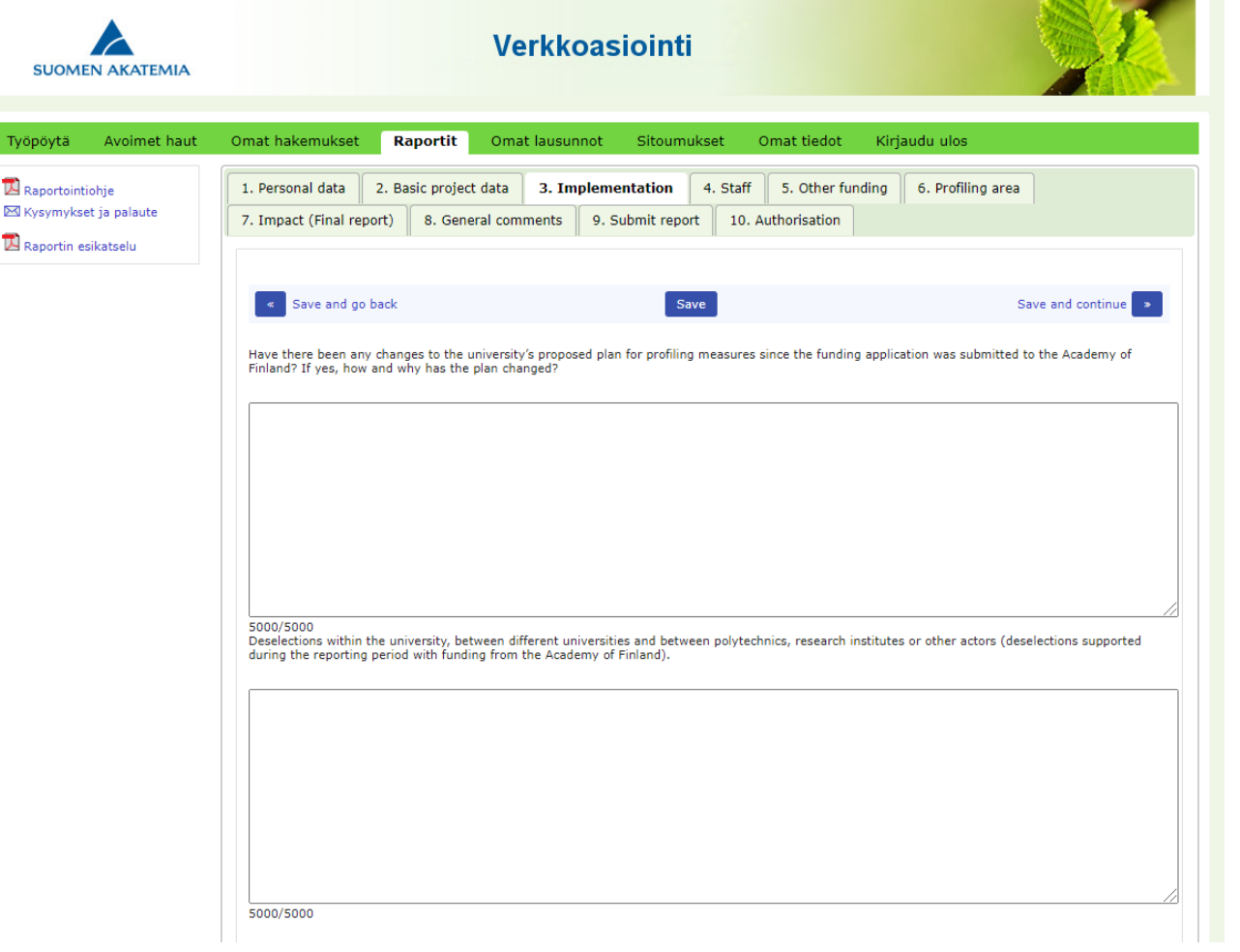

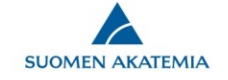

#### **Sivu: Staff**

Kumulatiiviset Research career stage - ja Person -months -tiedot päivittyvät automaattisesti Akatemian maksatusjärjestelmästä. Nämä eivät ole raportoijan muokattavissa. Tiedot ovat lopulliset sen jälkeen kun edellistä vuotta koskevien laskujen käsittely on valmis arviolta helmikuun puolivälissä.

Myös muulla kuin Akatemian rahoituksella tehdyt person -months – tiedot raportoidaan kumulatiivisesti raportoitavien päätösten rahoituskaudelta. Mikäli ei onnistu, raportin sivulla 8 (General comments) voi antaa lisätietoja.

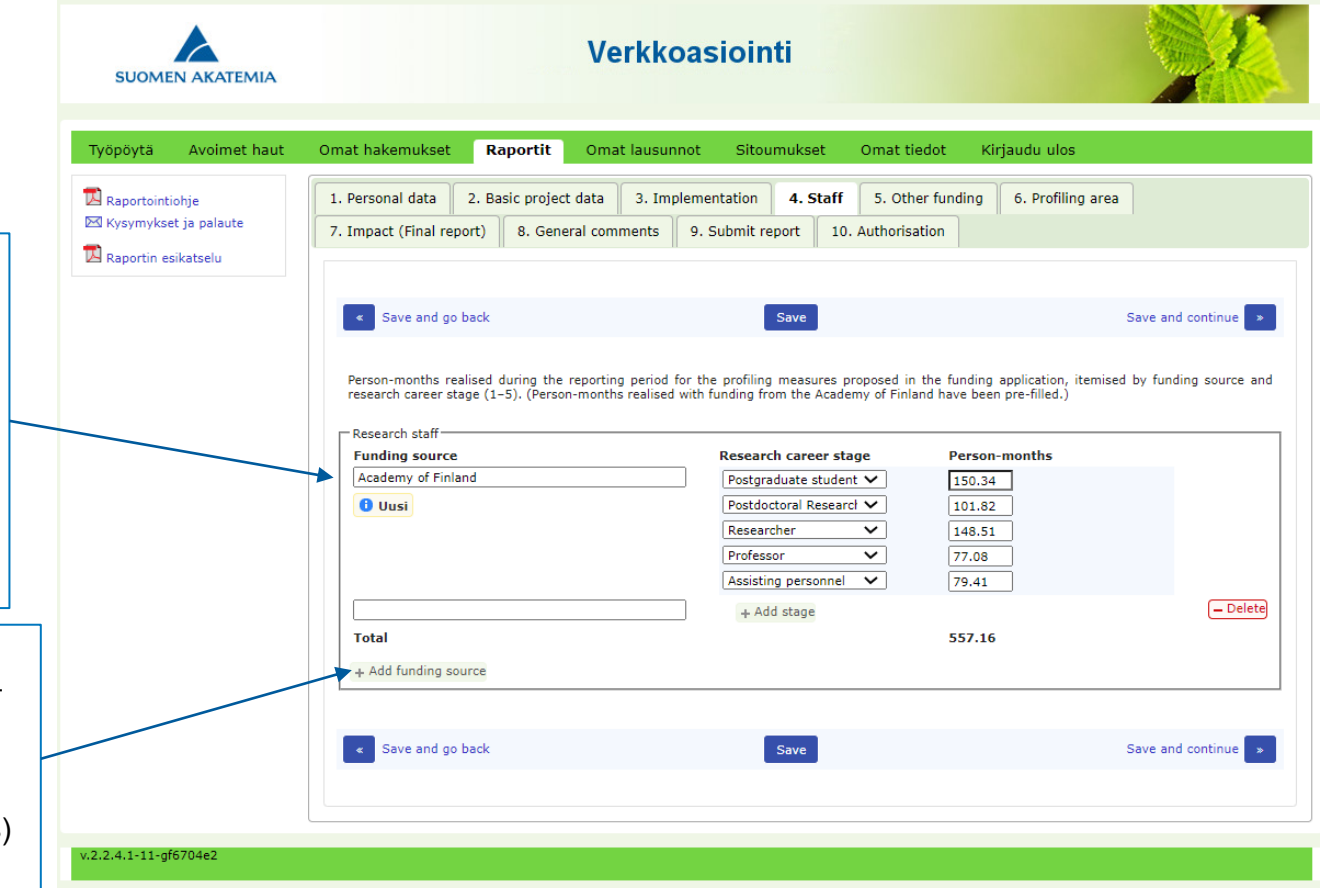

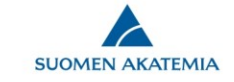

#### **Sivu: Other funding**

#### Toimintasuunnitelman toteutukseen käytetty muu kuin Akatemian Profi-rahoitus

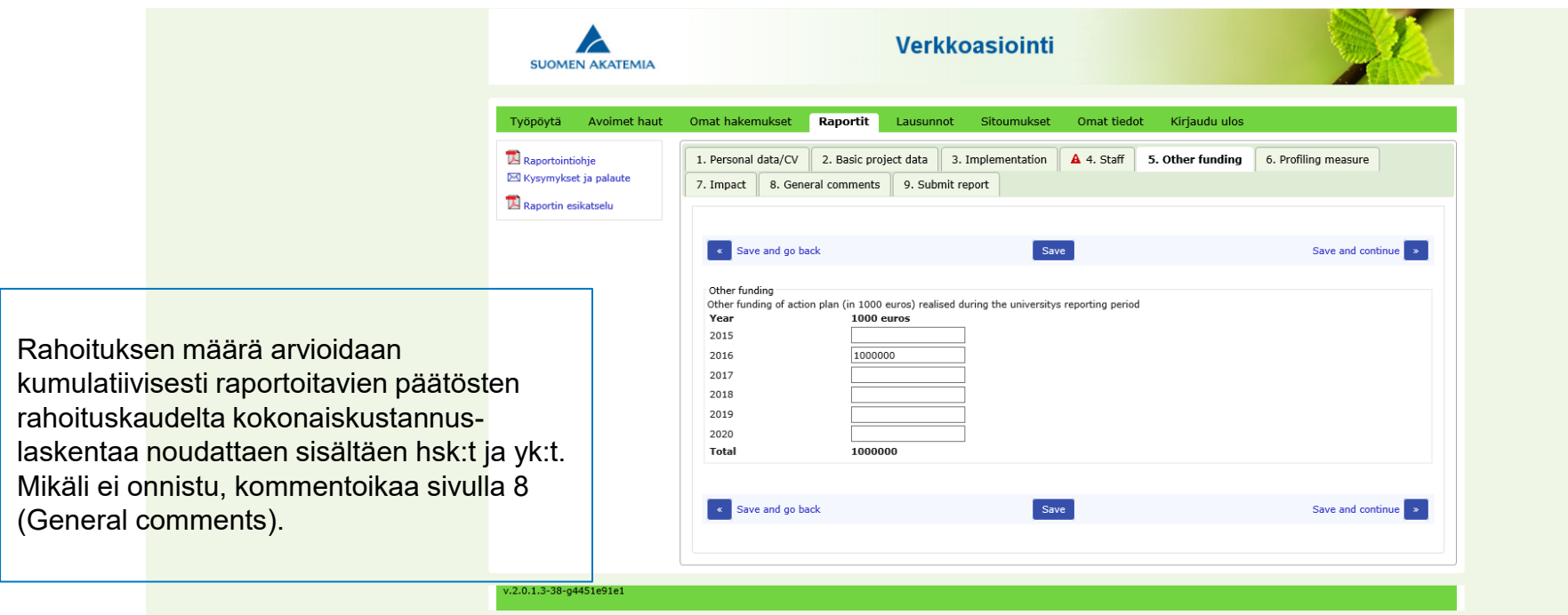

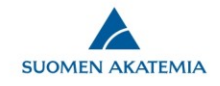

# **Sivu: Profiling area**

**SUOMEN AKATEMIA** 

Verkkoasiointi

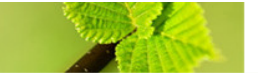

Kirjaudu ulos Tvöpöytä Avoimet haut Omat hakemukset Raportit Omat lausunnot Sitoumukset Omat tiedot 6. Profiling area  $\mathbb Z$  Raportointiohje 1. Personal data 2. Basic project data 3. Implementation 4. Staff 5. Other funding X Kysymykset ja palaute 7. Impact (Final report) | 8. General comments | 9. Submit report | 10. Authorisation Raportin esikatselu < Save and go back Save Save and continue Profiling area New profiling area »  $\neg$  Delete Name of profilin area Keywords Keywords-kohtaan raportoidaan tutkimusalat, kohtaan tutkimusalat, kohtaan tutkimusalat, kohtaan tutkimusalat, joihin profiloitumistoimi kohdistuu. Keywords in English Mikäli profi-rahoitusta on Measures käytetty vaarassa olevien implemented to raise the level of research tutkijoiden (Scholars at Risk, SAR) tukemiseen, siitä raportoidaan seuraavat tiedot: profi-10000/10000 What has the alue, henkilöiden määrä, university done to strengthen the national and palkkakuukaudet. international collaboration in mahdolliset muut kulut, the profiling area? lähtömaa/t, tutkimusalat. Raportointi siten, että 10000/10000 List the main henkilöä ei voi tunnistaa. national and international collaboration of the research teams working in the profiling area 10000/10000

**Verkkoasioinnissa kunkin tekstikentän ohjeistus (muistilappu) aktivoituu siirtämällä kursori tekstikenttään.**

What measures identified in the application or other measures have been implemented to raise the level of research? Identify measures done with Academy's Profi funding.

List here the actions that the university has taken to enhance the research collaboration with other universities and organisations. Collaboration within the university can be included, if relevant. Describe shortly how these actions are interlinked with the strategy.

Describe shortly joint projects, events, networks, etc. that the research teams are involved in. Collaboration within university can be included, if relevant. Focus on the collaboration for which the profi funding has brought added value.

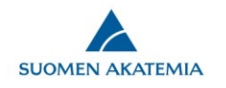

## **Sivu: Impact Raportointi loppuraportissa − ei väliraportointia**

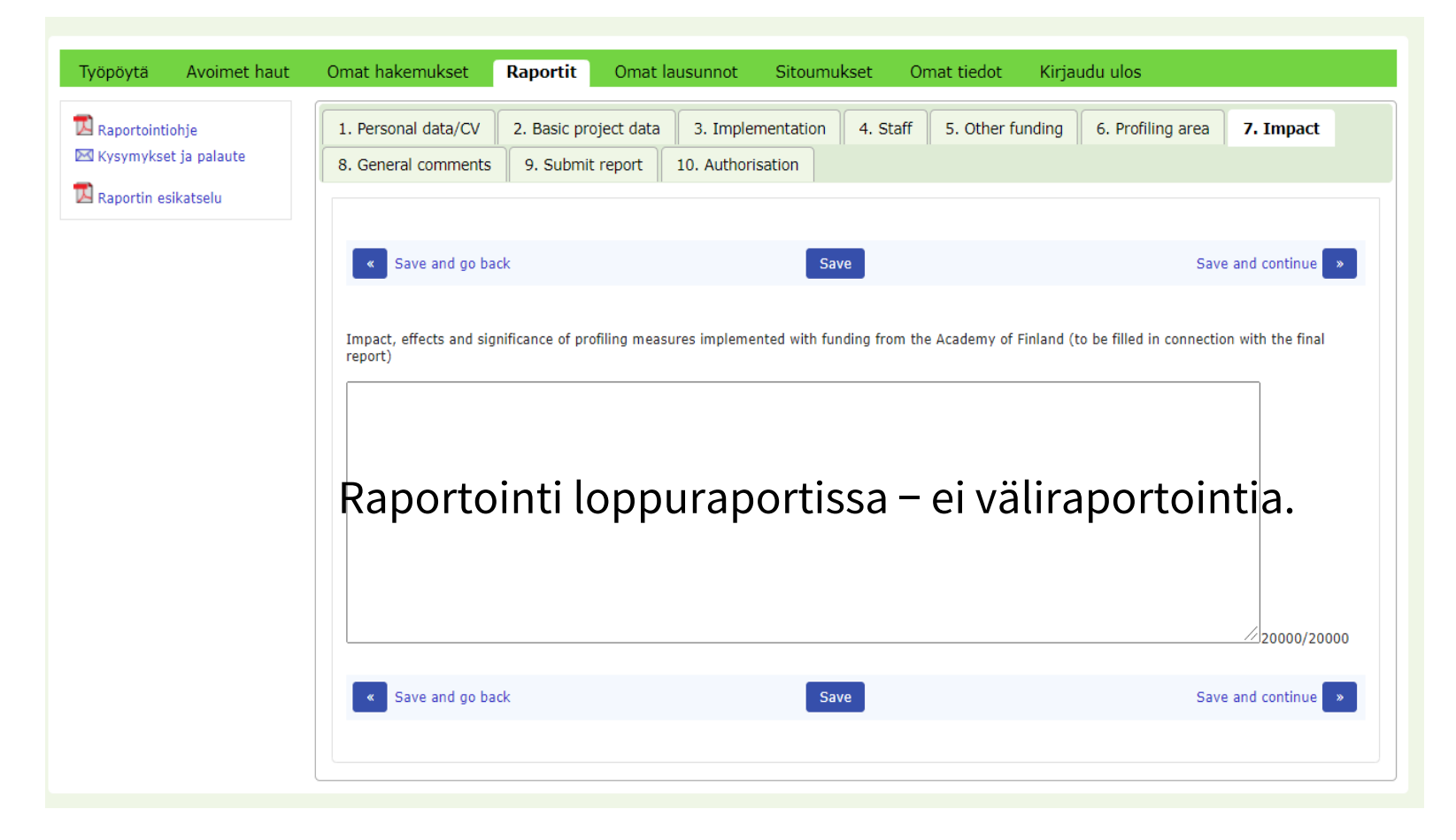

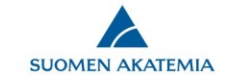

#### **Sivu: General comments**

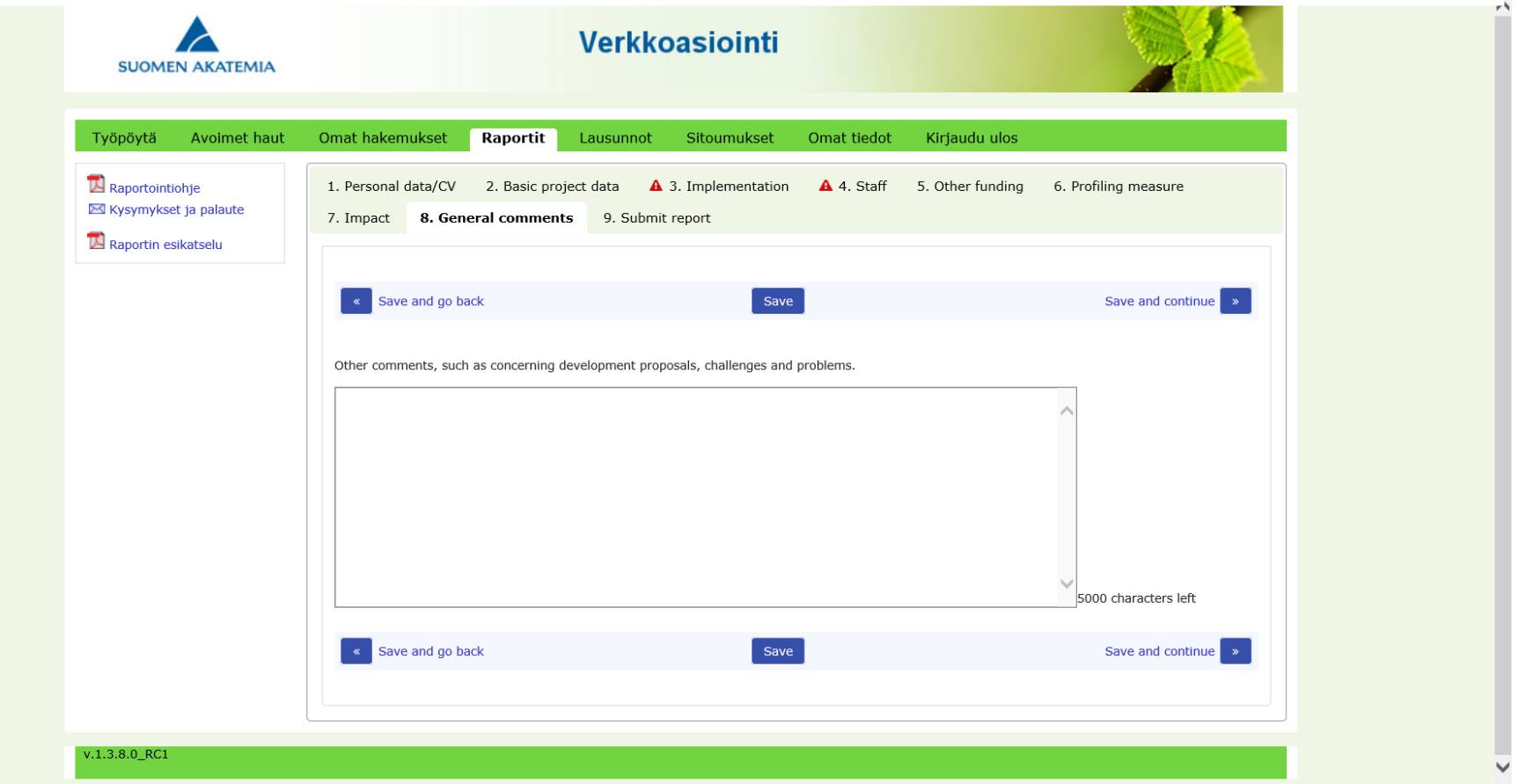

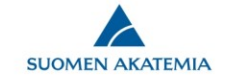

#### Sivu: Submit report

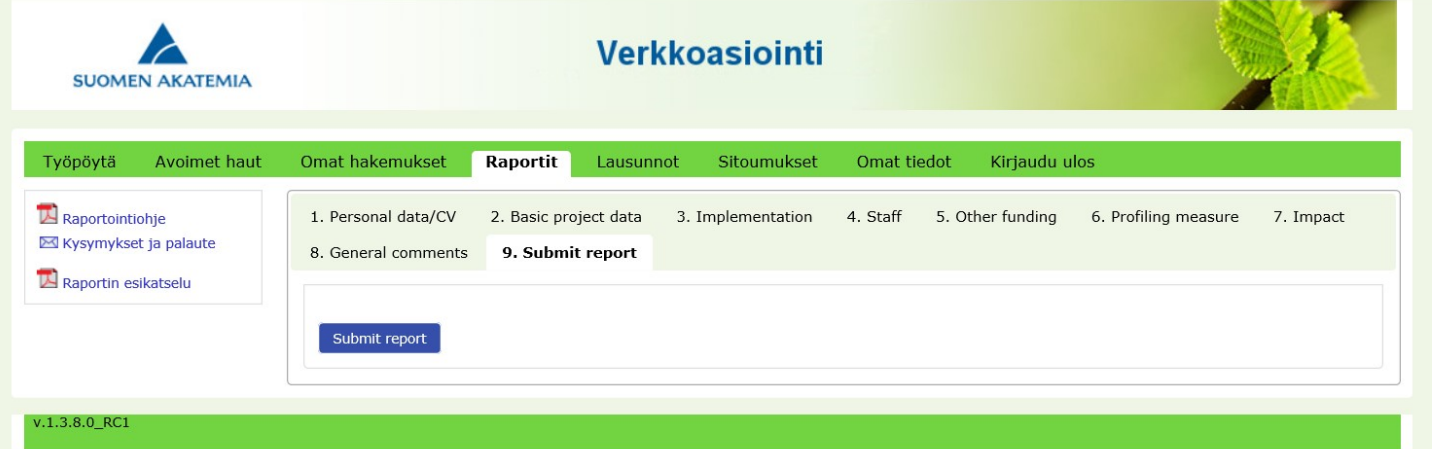

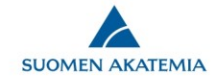

## **Loppuraportin ohjeet**

Impact-välilehdelle kirjoitettavan raportin sisältö ja osien ohjeelliset pituudet:

- **1. Yliopiston strategian toteuttaminen**(n. 1 sivu/3000 merkkiä)
	- Kuvaus siitä, miten nyt raportoitava Profi-rahoitus on tukenut yliopiston strategian toimeenpanoa

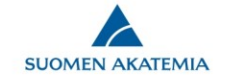

### **Loppuraportin ohjeet**

- **2. Akatemian rahoituksen tutkimuksen laadun kehittämiseen lisäarvoa tuottaneet vaikutukset profiloitumisalueittain** (n. 1 sivu/3000 merkkiä per profiloitumisalue)
	- Tarkasteltuna sen mukaan mitä hakemuksessa on esitetty ja mitä yliopisto on päättänyt toteuttaa saadulla rahoituksella
	- Kuvataan myös mahdolliset ennakoimattomat vaikutukset
	- Hakemuksessa esitettyjen indikaattoreiden lisäksi raportoinnissa voi hyödyntää muitakin indikaattoreita
	- Tarkastelussa voi hyödyntää seuraavaa rakennetta soveltuvin osin:
		- − Tutkimuksen laadun kehittämiseen liittyvien toimien (esim. rekrytoinnit, vierailuohjelmat, yhteistyöalustat tms.) vaikutukset
		- − Merkittävimmät vaikutukset yliopistojen ja muiden toimijoiden yhteistyön syventämiseen (sekä kotimaassa että kansainvälisesti) ja poisvalintoihin
		- − Profiloitumisen konkreettinen merkitys kansallisen osaamispohjaisen kasvun ja muiden yhteiskunnan tarpeiden kannalta

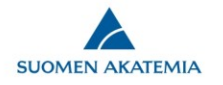

#### **Loppuraportin ohjeet**

- **3. Tiivistelmä**(n. 0,5 sivua/1500 merkkiä)
	- Yhteenveto raportin sisällöstä: strategian toteuttaminen ja keskeiset vaikutukset
	- Akatemia käyttää tiivistelmää rahoitusmuotoa koskevassa viestinnässä. Siksi on tärkeää, että tiivistelmä on mahdollisimman selkeä ja yleistajuinen.

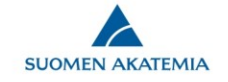

# **Loppuraporttipohjan luominen**

- Loppuraportin laatimisen voi aloittaa verkkoasioinnissa väliraportin jättämisen jälkeen, kun Akatemiasta on vahvistettu että raporttipohja on käytettävissä
- Valitse Raportit -välilehdellä "Näytä raportoitavat hankkeet"
- Valitse kyseinen rahoituspäätös ja "Luo uusi raportti"

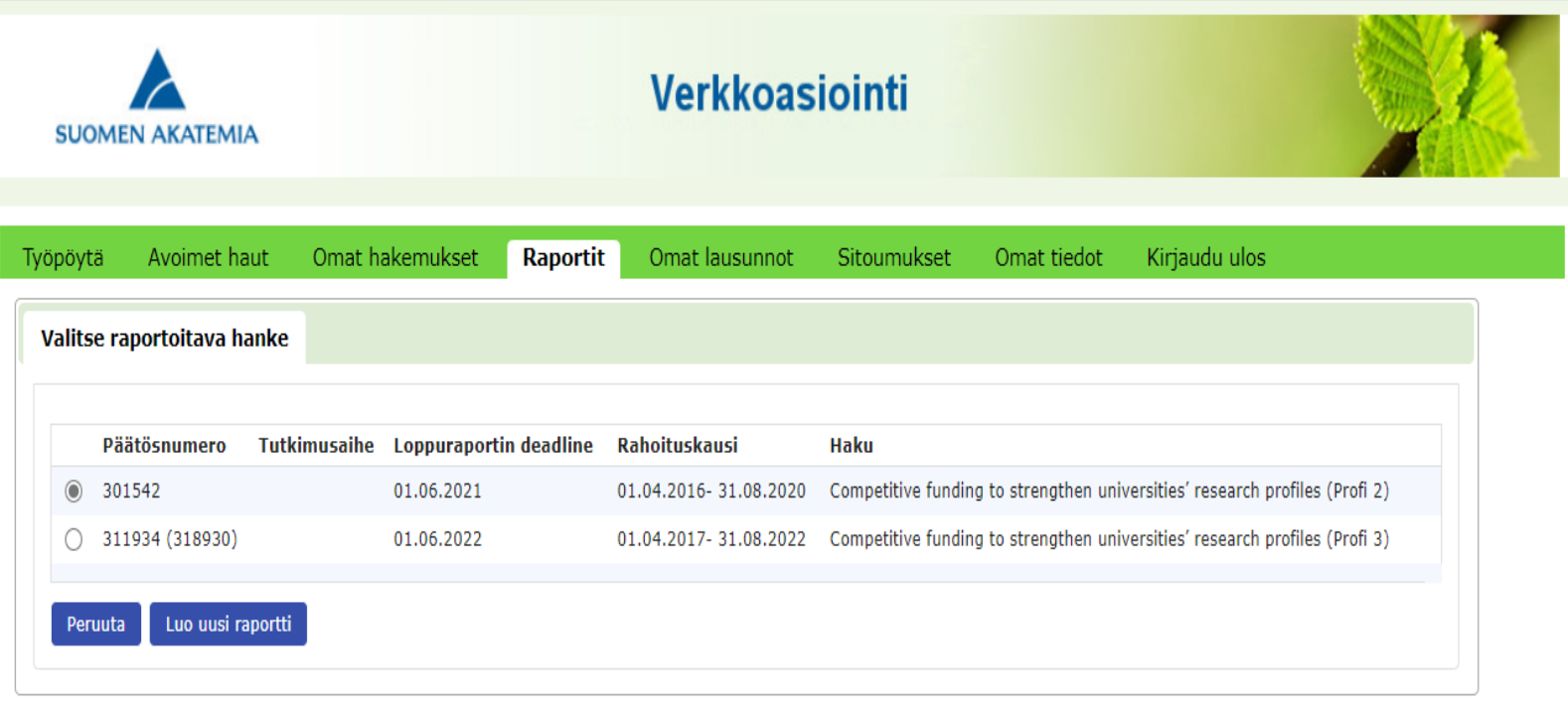

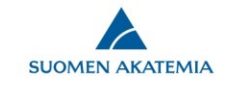

# **Loppuraporttipohjan luominen**

Valitse raportin tyyppi (loppuraportti) ja kieli (englanti)

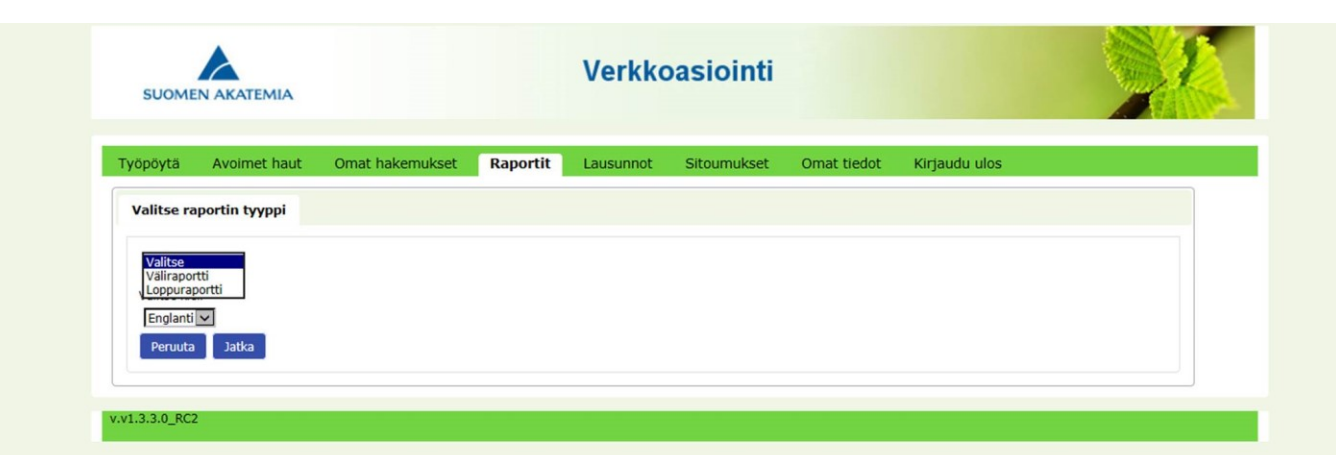

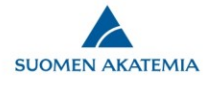

## **Loppuraportti kirjoitetaan Impact-välilehdelle**

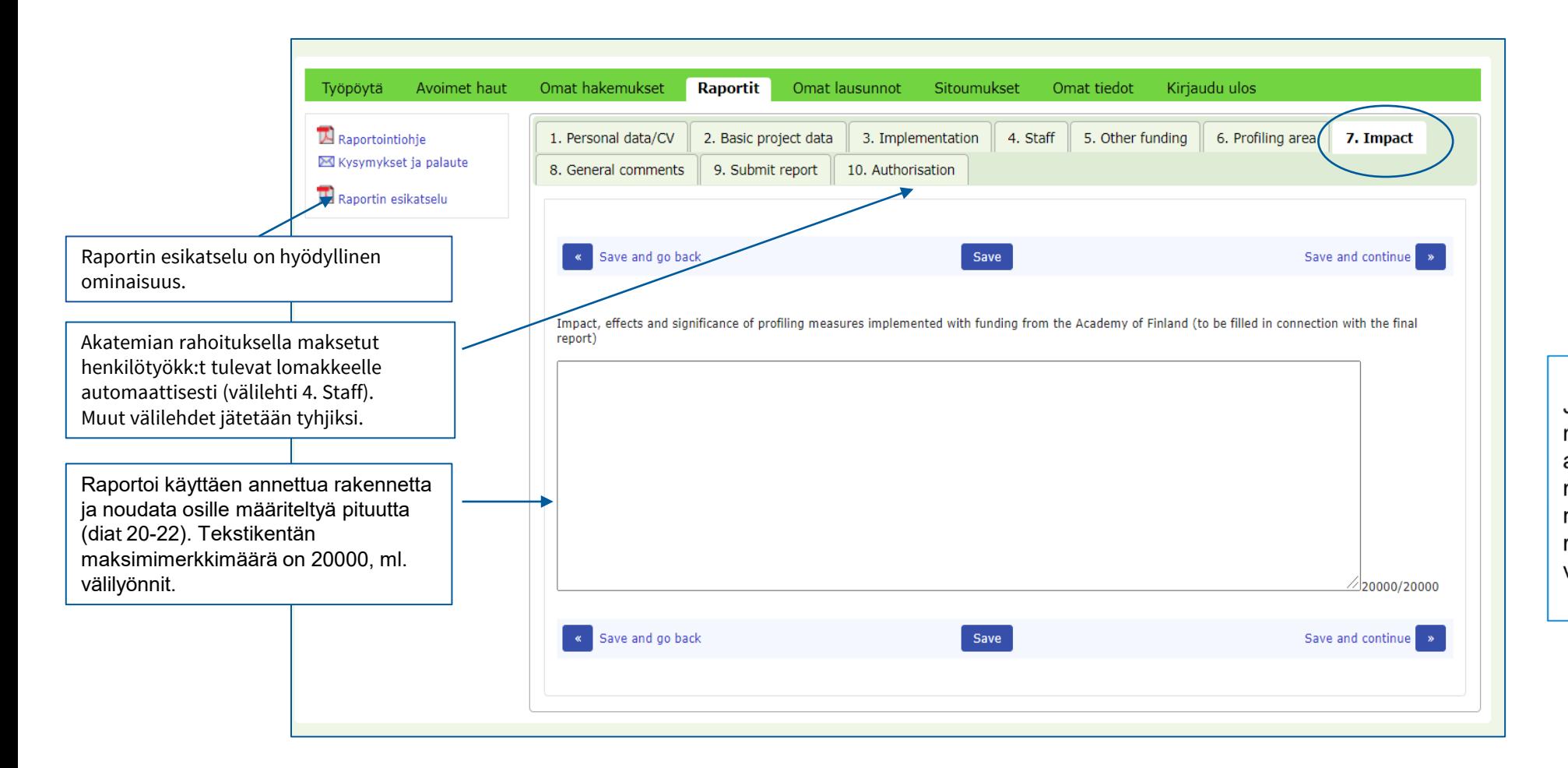

Jos raportoitavalla Profimyönnöllä rahoitettua Profialuetta rahoitetaan myöhemmällä myönnöllä, näistä toimista raportoidaan seuraavissa väli- ja loppuraporteissa

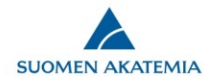

#### **Submit report**

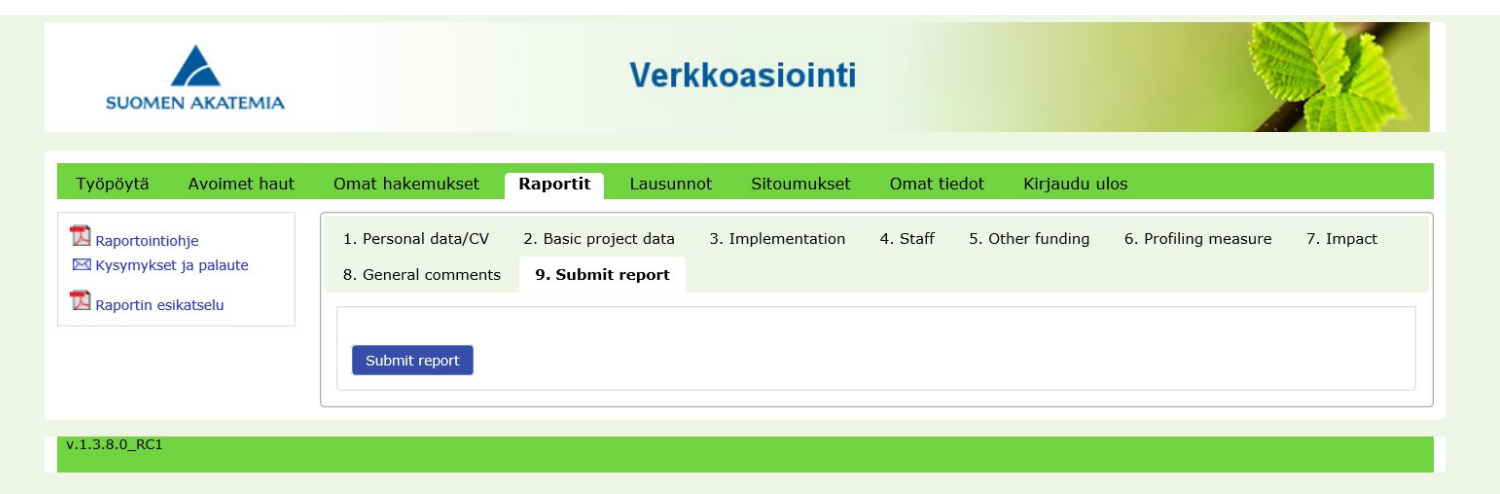

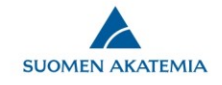